# How to Download a ZIP file

Thank you very much for your Kids Yoga Stories order!

You are purchasing a digital product. No product will be shipped. You will receive a **link to download** a zip file of the products in PDF format. Zip files enable one to compress a lot of files into single files to make it easier for people to send or in this case, download individual files.

This product requires a program to extract ZIP files, such as WinZip or 7Zip, and a program to open PDF or PNG files (such as Adobe Acrobat). The capability to extract ZIP files and open PDF files is built into most current operating systems. If you don't believe you have this capability, you can download WinZip or 7Zip online.

Printing guidelines are available [here.](https://shop.kidsyogastories.com/pages/printables-and-cards-printing-instructions)

Please note that if you are downloading to an iPhone or iPad these two resources might be of further use.

This article walks you through how to unzip files on the iPad/iPhone:

<https://www.howtogeek.com/fyi/how-to-unzip-a-zip-file-with-your-iphone-or-ipads-files-app/>

And how to open them.

<https://www.howtogeek.com/212703/how-to-open-zip-files-on-an-iphone-or-ipad/>

#### **STEP ONE:**

Click on the product link in your confirmation email.

#### **STEP TWO:**

Click on the "Download Now" button (see example below):

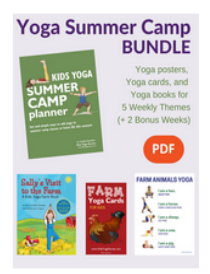

# Kids Yoga Summer Camp Bundle - Digital Download / English

Kids Yoga Summer Camp Bundle.zip (74.6 MB)

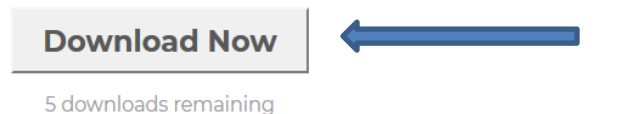

#### **STEP THREE:**

Click on "Save File" and then click "OK" (see example below):

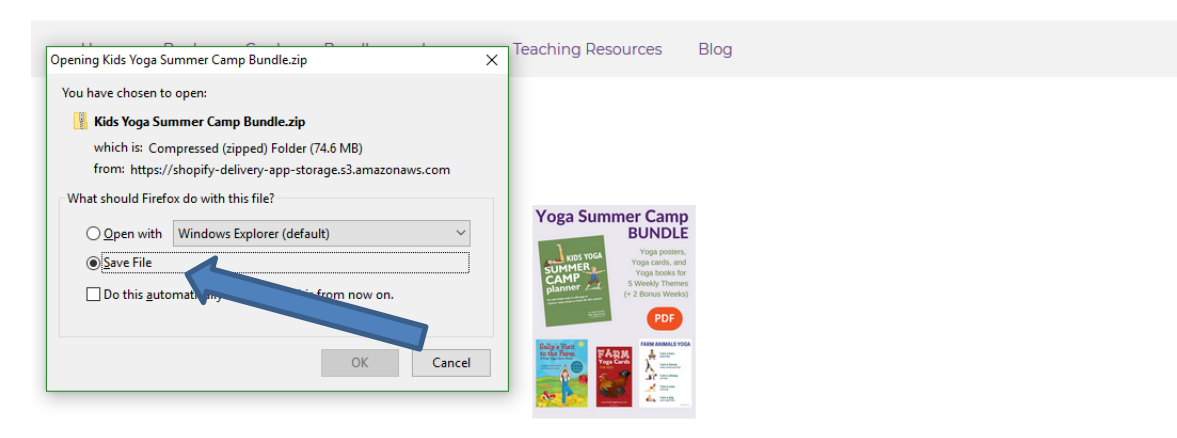

Kids Yoga Summer Camp Bundle - Digital Download / English Kids Yoga Summer Camp Bundle.zip (74.6 MB)

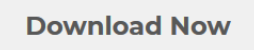

4 downloads remaining

#### **STEP FOUR:**

Save the ZIP file to your chosen folder on your computer and then click "Save" (see example below):

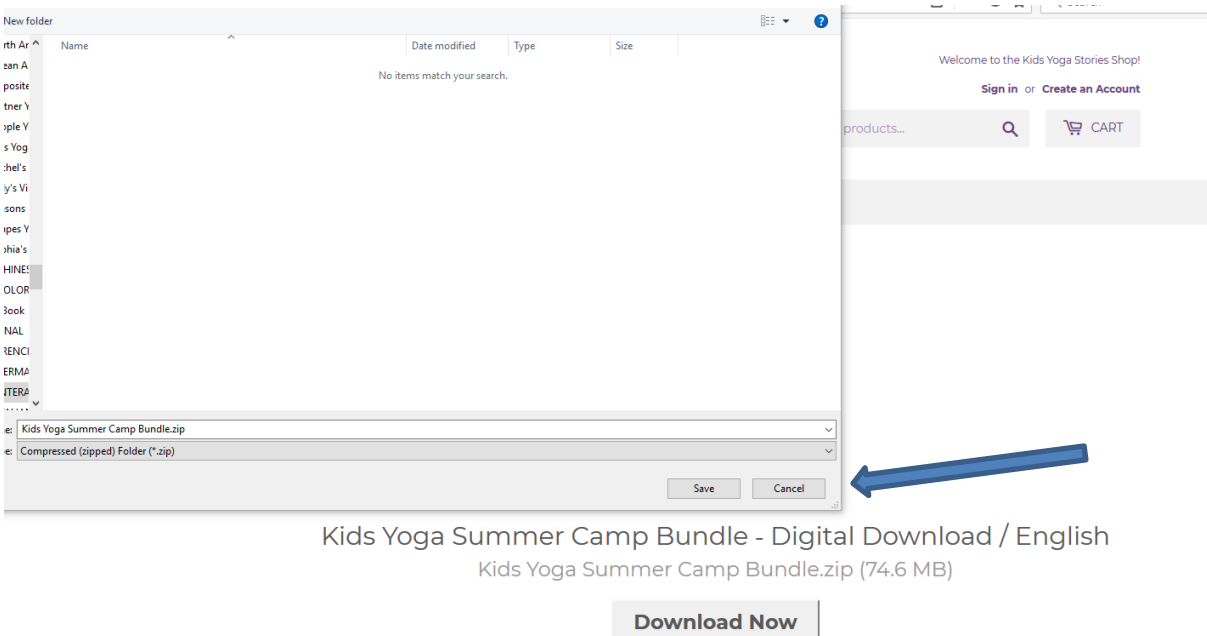

4 downloads remaining

## **STEP FIVE:**

Open the folder where you saved the ZIP file. Then click on "Extract all" to gain access to the files (see example below). For Mac users, you simply need to double-click on the folder that is zipped, and it will automatically unzip it and make a new folder available to you.

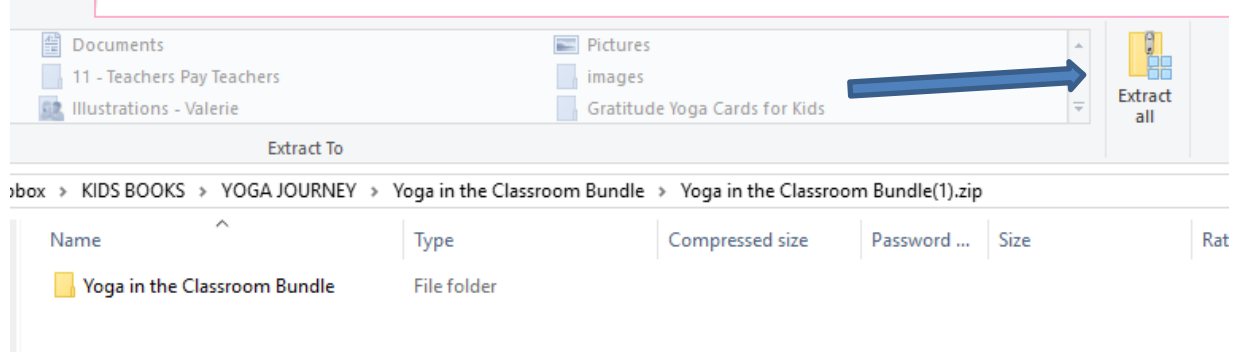

### **Troubleshooting:**

- Does your computer have WinZip, 7Zip, or another program to extract ZIP files?
- Are you on mobile or an iPad? If so, try a desktop first to unzip files.
- Can you try a different computer?
- Is there someone around who you can ask for help?
- Did you take note of which folder you saved the ZIP file into?
- Are you out of disk space on your computer or have a corrupt hard drive?
- Helpful hint: If you want to view on an iPad or mobile later, you can save the files on a shared drive like Google docs, Dropbox, etc and then view from your mobile (rather than storing large files on your mobile device)
- Have you tried downloading more than 10 times? If so, you'll need to contact us because you have reached your max amounts of downloads and will need to be reset.

Please email my team at [giselle@kidsyogastories.com](mailto:giselle@kidsyogastories.com) for any further help!

Giselle Kids Yoga Stories www.kidsyogastories.com